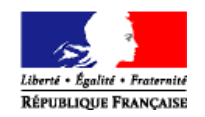

# **Introduction à TAM**

TAM (Téléprocédure des Accueils de Mineurs) est une application du ministère chargé de la Jeunesse permettant le traitement dématérialisé des déclarations d'accueils collectifs de mineurs.

Le présent document est destiné à une prise en main rapide de TAM. Pour obtenir une aide sur l'ensemble des fonctionnalités, un guide utilisateur est téléchargeable en page d'accueil.

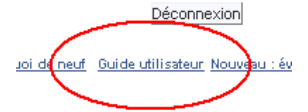

Pour plus d'information sur le développement de l'application, des messages figurent en page d'accueil de TAM :

Nouvelle version de TAM - v2.25 Cette version comprend plusieurs corrections ainsi que quelques nouveautés dont :<br>-des alertes sur les données personnelles des intervenants pour éviter l'insertion de caractères non alphabétiques ;

Enfin, pour connaître les différentes évolutions apportées par une nouvelle version de TAM, vous pouvez télécharger le Quoi de neuf ?, à partir de la page d'accueil de TAM.

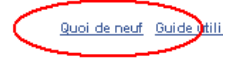

# **Première connexion**

L'utilisation de TAM implique qu'il vous soit créé un profil Organisateur. Pour cela, contactez votre Direction départementale de la cohésion sociale /et de la protection des populations (DDCS/PP). Il vous sera alors communiqué un numéro d'organisateur.

Pour pouvoir accéder à votre profil, il vous faut maintenant l'activer. Vous devez disposer de deux données :

-votre numéro d'organisateur ;

-le nom de la personne inscrite comme « déclarant » auprès de la DDCS/PP.

Vous devez également avoir accès à la messagerie électronique dont vous avez communiqué l'adresse à la DDCS/PP pour l'utilisation de la télé-procédure.

La procédure est la suivante :

- 1. Connectez-vous à TAM [\(https://tam.extranet.jeunesse-sports.gouv.fr/\)](https://tam.extranet.jeunesse-sports.gouv.fr/)
- 2. Cliquez sur « C'est ma première connexion ».
- 3. Indiquez votre numéro d'organisateur.
- 4. Renseignez le nom du déclarant.
- 5. L'application envoie alors un courriel contenant votre mot de passe. Cliquez ensuite sur le bouton « Retour » pour retourner sur l'écran d'identification.
- 6. Renseignez votre code organisateur, et votre mot de passe ; l'identifiant par défaut est Admin.

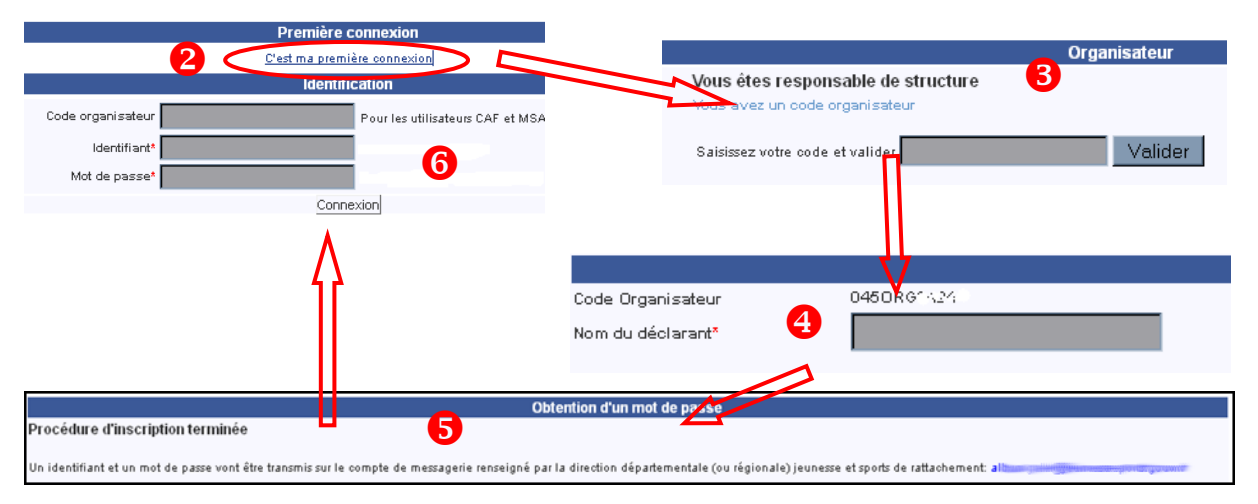

# **I. Déclarer un accueil**

Avant toute chose, il faut s'assurer que vous avez sélectionné le bon exercice en page d'accueil de TAM :

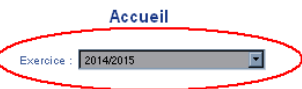

Pour déposer une déclaration ou revenir sur une déclaration déjà déposée, rendez vous sur le menu Contrôle des fiches initiales :

#### **Fiches initiales**

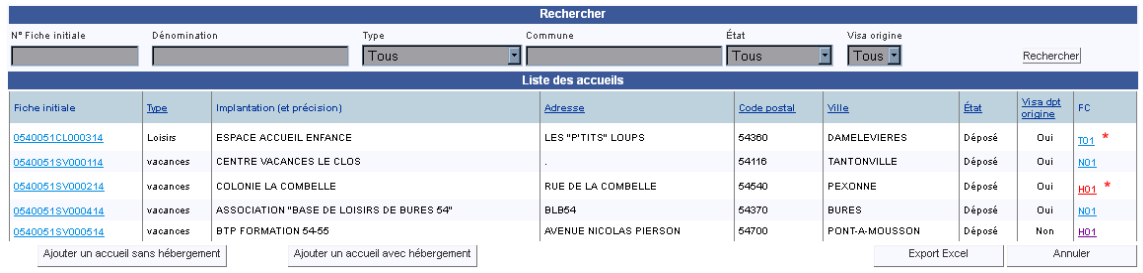

# **A. Déposer la fiche initiale**

Un accueil collectif de mineurs doit être déclaré en deux temps : une fiche initiale (FI) 2 mois avant le début de l'accueil et au moins une fiche complémentaire (FC) au plus tard 8 jours avant le début de l'accueil.

Dans certaines conditions, la DDCS/PP peut vous attribuer une dérogation, vous permettant de déposer les deux fiches au plus tard deux jours avant le début de l'accueil.

### **1. Créer un nouvel accueil**

Vous pouvez ajouter un accueil avec ou sans hébergement, ou un accueil de scoutisme.

Ajouter un accueil sans hébergement

Ajouter un accueil avec hébergement

Il faut ensuite définir les éléments fondamentaux de l'accueil :

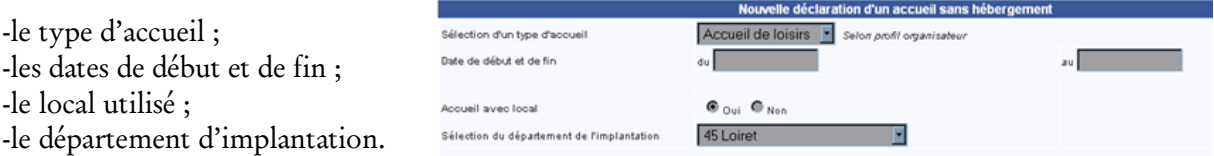

Si vous avez sélectionné « Accueil avec local », vous devez sélectionner un local parmi la liste des locaux enregistrés pour le département d'implantation.

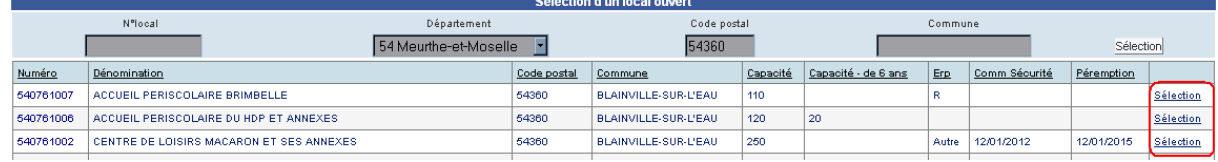

Il est important de respecter la capacité d'accueil de ces locaux, qu'il s'agisse de la capacité globale ou de celle relative aux enfants de moins de 6 ans.

Si vous avez sélectionné « Accueil sans local », vous accédez directement à la fiche initiale de déclaration.

### **2. Renseigner la fiche initiale**

La fiche initiale rassemble les informations qui seront transmises à la DDCS/PP.

Si vous déclarez un accueil sans hébergement ou un accueil de scoutisme, vous devez définir les périodes pendant lesquelles vous organiserez spécifiquement vos accueils.

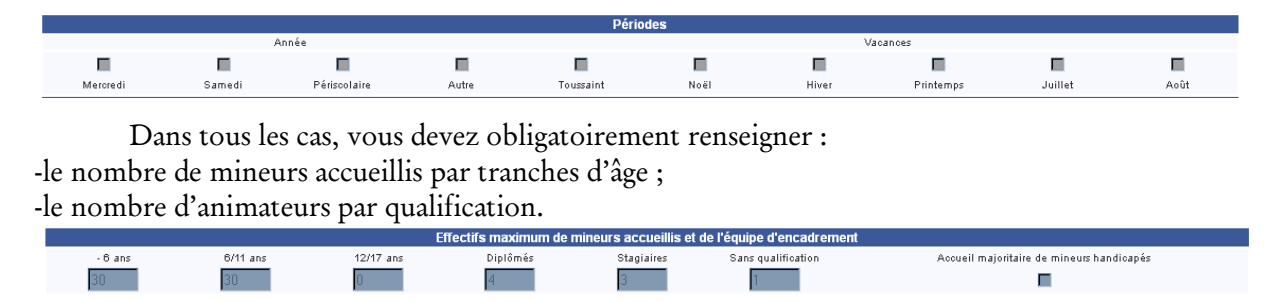

Si vous n'avez pas sélectionné de local dans l'écran précédent, vous devez renseigner un bloc « Implantation ».

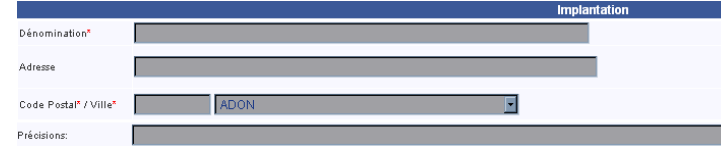

Vous pouvez également, si vous le connaissez, renseigner le nom du directeur qui dirigera l'accueil, en le sélectionnant parmi les directeurs inscrits dans la liste de vos intervenants.

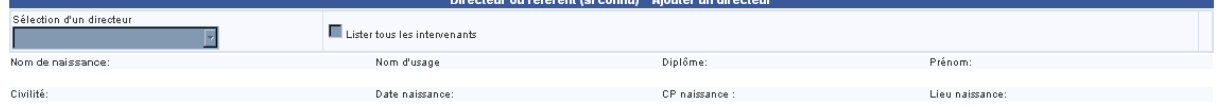

## **3. Déposer une fiche initiale**

Il vous est possible d'enregistrer les éléments renseignés dans un « brouillon » en cliquant sur « Enregistrement provisoire ».

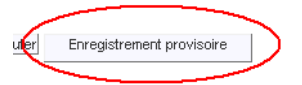

Vous revenez alors dans l'écran du menu « Contrôle des fiches initiales ». La fiche n'est pas déposée auprès de la DDCS/PP, mais vous pouvez venir ultérieurement sur cette fiche initiale pour clore le processus de dépôt.

Pour déposer cette fiche initiale auprès de la DDCS/PP de votre département, cliquez sur le bouton « Enregistrer ».

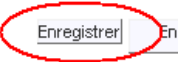

TAM vous demande alors d'effectuer une déclaration sur l'honneur :

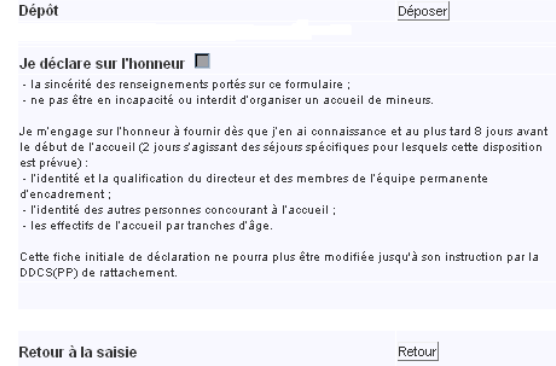

Cochez la case « je déclare sur l'honneur » et cliquez sur « Déposer ».

### **4. Obtenir l'accusé de réception**

Au dépôt d'une fiche initiale, TAM vous propose de télécharger l'accusé de réception (AR).

Ce document est édité automatiquement par l'application au dépôt de votre fiche initiale. Il ne présume pas le respect de la réglementation mais confirme seulement l'effectivité de votre dépôt.

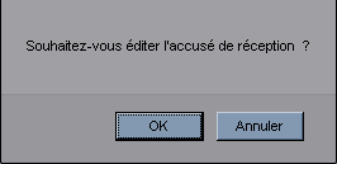

Ce document reste ensuite disponible si vous souhaitez le télécharger à nouveau, grâce au bouton « Éditer l'accusé de réception » situé en bas de fiche initiale :

Editer l'accusé de réception

Le contenu de cet AR est définitif : il ne sera pas modifié en cas de modification de la fiche.

Après le dépôt, vous êtes de retour dans le menu Contrôle des fiches initiales.

### **B. Déposer une fiche complémentaire**

Les fiches complémentaires (FC) sont obligatoires pour déclarer un accueil de mineurs. En leur absence la déclaration est supposée n'avoir pas été effectuée et l'accueil, s'il se tient, est illégal.

Après le dépôt de votre fiche initiale, la DDCS/PP doit viser cette dernière pour que vous puissiez déposer une fiche complémentaire.

#### **1. Les délais**

Les FC doivent normalement être déposées 8 jours avant le début de l'accueil ; pour certains accueils spécifiques ces fiches peuvent être déposées au plus tard deux jours avant.

Dans l'application, la dérogation qui peut être délivrée par la DDCS/PP réduit le délai de dépôt des FI ; les FC restent dues au plus tard deux jours avant le début de l'accueil.

### **2. Ajouter une période**

Les périodes des FC sont définies dans la FI. Il est toutefois possible de déposer une FC supplémentaire, que ce soit pour une nouvelle période, ou pour une activité accessoire à un accueil sans hébergement, en contactant la DDCS/PP.

#### **3. Renseigner la fiche complémentaire**

La FC doit comprendre les éléments suivants :

-les dates de début et de fin de l'accueil ;

-le nombre de mineurs par tranches d'âge ;

-la localisation de l'accueil (si celle-ci n'est pas définie dans la FI) ;

-les informations relatives au déclarant ;

-les informations relatives à la personne à prévenir en urgence ;

-la liste de l'ensemble des membres de l'encadrement.

La localisation est normalement reprise de la FI sauf pour les activités accessoires, les accueils itinérants, et, pour les accueils de scoutisme, les séjours de plus de trois nuits.

Les informations relatives au déclarant et à la personne à prévenir en cas d'urgence sont reprises par défaut de la fiche « Organisateur », à l'exception du numéro d'urgence sur place qu'il est obligatoire de renseigner.

### **4. Sélectionner les intervenants**

La sélection des intervenants (ou familles d'accueil) se fait en cliquant sur le bouton « Sélection d'intervenants » : Sélection d'intervenants

Dans l'écran de sélection, cocher les cases à droite des animateurs choisis et cliquer sur « Valider la sélection ».

| Sélection dans la liste des intervenants déjà créés         |                                     |      |                 |                 |             |                                                                                                    |                        |                                   |                        |  |  |
|-------------------------------------------------------------|-------------------------------------|------|-----------------|-----------------|-------------|----------------------------------------------------------------------------------------------------|------------------------|-----------------------------------|------------------------|--|--|
| Seulement les intervenants<br>liés à la même fiche initiale |                                     | Nom. |                 |                 | Nom d'usage |                                                                                                    |                        |                                   |                        |  |  |
| П                                                           |                                     |      |                 |                 |             |                                                                                                    |                        | Rechercher                        |                        |  |  |
| Liste des intervenants correspondant à la recherche.        |                                     |      |                 |                 |             |                                                                                                    |                        |                                   |                        |  |  |
| Civilité                                                    | Nom                                 |      | Nom d'usage     | Prénom          |             | Date Naissance                                                                                                    | Lieu Naissance         | Code<br><b>INSEE</b><br>naissance | Sélectionner           |  |  |
| Mademoiselle                                                | <b>AGRICORDE</b>                    |      |                 | PAULINE         |             | $\frac{1}{2} \left( \frac{1}{2} \frac{1}{2} \left( \frac{1}{2} \frac{1}{2} \frac{1$ | MIQUELON LANGLADE      | 97501                             | г                      |  |  |
| Mademoiselle                                                | <b>Brownhilling</b>                 |      |                 | Banie           |             | $\frac{1}{2} = \frac{1}{2} \frac{1}{2} \frac$   | ANAA                   | 98711                             | г                      |  |  |
| Mademoiselle                                                | <b>Biometrician Management</b>      |      |                 | Adeline         |             | <b>TANK MOTOR COMPANY</b>                                                                                                    | BELEP                  | 98801                             | п                      |  |  |
| Monsieur                                                    | <b>BALLINING COMPANY</b>            |      |                 | <b>JOSLYN</b>   |             | 1100000010000000                                                                                                    | ACOUA                  | 97601                             | п                      |  |  |
| Monsieur                                                    | <b>BOTHER THE REAL PROPERTY</b>     |      |                 | <b>KEVIN</b>    |             | <b>TANK CONTROL</b>                                                                                                    | SIGALE                 | 98612                             | п                      |  |  |
| Mademoiselle                                                | <b>BOTHERN COMMENT</b>              |      |                 | Cassandra       |             | <b>TANA CARD TANK</b>                                                                                                    | NANCY                  | 54395                             | п                      |  |  |
| Mademoiselle                                                | <b>HIBRETON</b>                     |      |                 | <b>BLANDINE</b> |             | <b>COMMUNISTIC</b>                                                                                                    | NANCY                  | 54395                             | п                      |  |  |
| Mademoiselle                                                | <b>HIPPERSON</b>                    |      |                 | KAREN           |             | 1/1007/4441/01010000                                                                                                    | LUNEVILLE              | 54329                             | п                      |  |  |
| Mademoiselle                                                | <b>CONTINUES ASSESSED</b>           |      |                 | MICHELE         |             | <b>COMMON PERSON</b>                                                                                                    | VERDUN                 | 66646                             | п                      |  |  |
| Madame                                                      | <b>DITORRESO</b>                    |      |                 | Christèle       |             | <b>THE REAL PROPERTY</b>                                                                                                    | LAXOU                  | 54304                             | п                      |  |  |
| Madame                                                      | <b>Hillmen</b>                      |      | <b>Hillmann</b> | CLAUDINE        |             | つかの名がのある。                                                                                                    | LUNEVILLE              | 54329                             | п                      |  |  |
| Mademoiselle                                                | <b>RIMALIADO</b>                    |      |                 | Justine         |             | 1/5/09/00/00/20                                                                                                    | <b>MARSAL</b>          | 57448                             | п                      |  |  |
| Mademoiselle                                                | <b>Common</b>                       |      |                 | Jessica         |             | <b>TEST HOOTSTERN</b>                                                                                                    | <b>ESSEY LES NANCY</b> | 54184                             | п                      |  |  |
| Mademoiselle                                                | <b>MARKET MARKET HARDER</b>         |      |                 | Alison          |             | <b>WESTERN WATER</b>                                                                                                    | LUNEVILLE              | 54329                             | п                      |  |  |
| Mademoiselle                                                | <b>Market British Market Market</b> |      |                 | Justine         |             | <b>ZGreenwith County</b>                                                                                                    | Nanov                  | 54395                             | п                      |  |  |
|                                                             | 123                                 |      |                 |                 |             |                                                                                                    |                        |                                   |                        |  |  |
|                                                             |                                     |      |                 |                 |             |                                                                                                    |                        |                                   | Valider les sélections |  |  |

Les animateurs sélectionnés apparaissent alors en haut de la page.

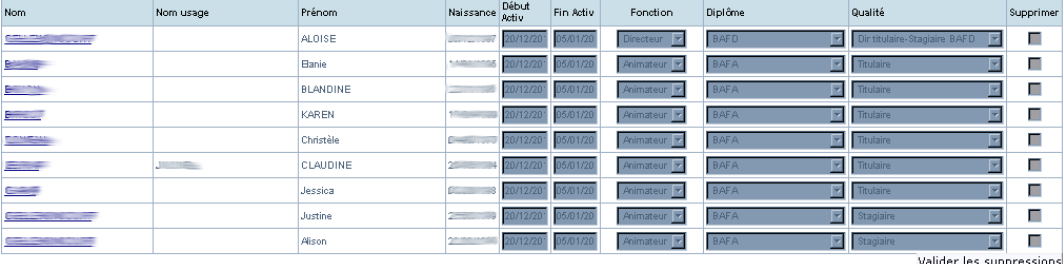

Pour rappel, toute personne intervenant dans le cadre de l'accueil (y compris les personnels de service : chauffeur, infirmière, cuisinier…) doit figurer sur la déclaration.

Pour valider la sélection, cliquer sur le bouton en bas « Retour fiche complémentaire ». Retour fiche complémentaire

Une fois les membres de l'équipe enregistrés, la FC présente un tableau récapitulatif, précisant leur rôle et leur degré de qualification.

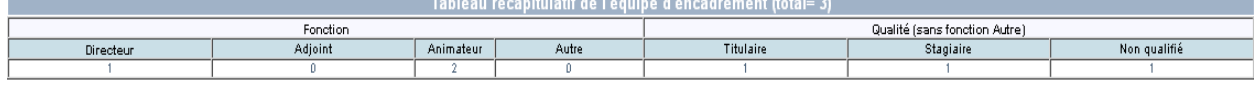

Par défaut, les dates de présence de chaque intervenant sont celles de début et de fin de l'accueil. Si la période d'activité d'un animateur est plus réduite, vous ne devez pas le supprimer de la fiche après son départ, il suffit de modifier ses dates de présence.

## **5. Effectuer le dépôt d'une FC**

Un accueil doit respecter des règles en termes de nombre et de qualification des encadrants. En cas de non respect de ces règles, SIAM va afficher une alerte avant validation.

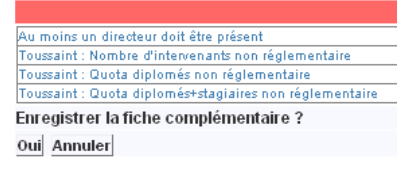

Ces alertes ne sont pas bloquantes, mais vous vous exposez à ce que la DDCS/PP vous contacte pour exiger une mise en conformité ou même s'oppose à l'ouverture de l'accueil.

Comme pour la FI, un écran vient exiger une déclaration sur l'honneur avant le dépôt.

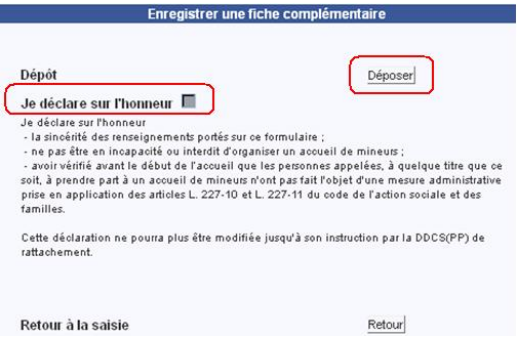

# **6. Télécharger le récépissé**

Après validation de votre dépôt, SIAM vous propose de télécharger le récépissé.

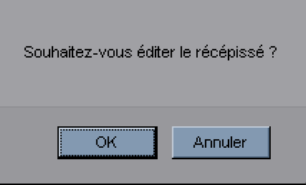

Ce document est édité automatiquement par l'application au dépôt de chaque FC. Il ne présume pas le respect de la réglementation mais confirme seulement l'effectivité de votre dépôt. Ce document reste ensuite disponible si vous souhaitez le télécharger à nouveau, grâce au bouton « Éditer le récépissé » situé en bas de la FC :

Editer le récépissé

Il faut noter qu'en cas de modification de la fiche, le récépissé ne sera pas modifié.

Après le dépôt, vous basculez sur l'écran « Contrôle saisie des FC ».

### **C. Processus spécifique aux accueils de mineurs de moins de 6 ans**

Si l'accueil comprend des mineurs de moins de 6 ans, son organisation est alors définie par le code de la santé publique, articles L2324-1 et suivants et R2324-10 et suivants du Code de la Santé Publique.

La procédure implique le dépôt d'une demande d'autorisation 3 mois avant le début de l'accueil. En effet, dans ce cas, la DDCS/PP doit saisir le service de la protection maternelle et infantile (PMI) qui dispose de 2 mois pour se prononcer. Le préfet dispose alors d'un mois pour autoriser ou non cet accueil. À défaut de réponse de l'administration à l'issue de ce délai, la demande est réputée rejetée.

Dans SIAM, le dépôt d'une FI indiquant des mineurs de -6 ans entraîne la publication d'un accusé de réception spécifique, indiquant :

*« Cet accusé de réception atteste que l'organisateur a déposé, conformément aux dispositions des articles L. 2324-1 et R. 2324-10 à R. 2324-15 du code de la santé publique, une demande d'autorisation pour l'organisation d'un accueil collectif de mineurs recevant des enfants de moins de six ans. Le silence gardé pendant plus de trois mois sur cette demande vaut décision de rejet. »*

Par ailleurs, en haut de la fiche, le visa de la DDCS/PP de votre département est remplacé par une coche obligatoire nommée « Autorisation préfectorale -6 ans », sans laquelle, vous ne pouvez déposer de fiche complémentaire.

Département d'origine Mautorisation préfectorale -6 ans 11/09/2014

Si vous n'avez pas inscrit de mineurs de -6 ans dans la fiche initiale et que vous en faites figurez dans la fiche complémentaire, une alerte spécifique vous interdira le dépôt de la FC :

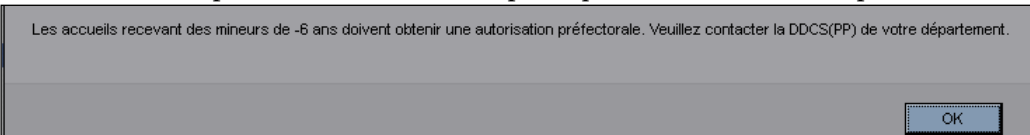

# **II. Le contrôle opéré par la DDCS/PP**

Le dépôt d'une déclaration auprès de la DDCS/PP entraîne un dialogue avec cette dernière. En effet, chaque fiche déposée doit être visée par la DDCS/PP (ou obtenir une autorisation préfectorale pour les accueils recevant des mineurs de moins de 6 ans). Ainsi, les services préfectoraux vérifient l'ensemble des éléments déposés pour s'assurer qu'ils sont conformes à la réglementation. Il est donc nécessaire, après chaque étape d'une déclaration, de revenir sur TAM pour vérifier la réponse apportée.

Ce contrôle va s'exprimer particulièrement par le changement d'état des fiches déposées. Cet état reflète la situation juridique d'une fiche (initiale ou complémentaire).

> État de la fiche complémentaire Département d'origine ■ Pris connaissance 11/09/2014 Département d'accueil ■ Pris connaissance 11/09/2014

L'état normal d'une fiche est « Déposé », mais il en existe d'autres. Pour permettre le repérage immédiat de l'état des fiches, les liens figurant dans les deux menus « Fiches initiales » et « Contrôle saisie FC » présenteront des couleurs différentes selon leur état.

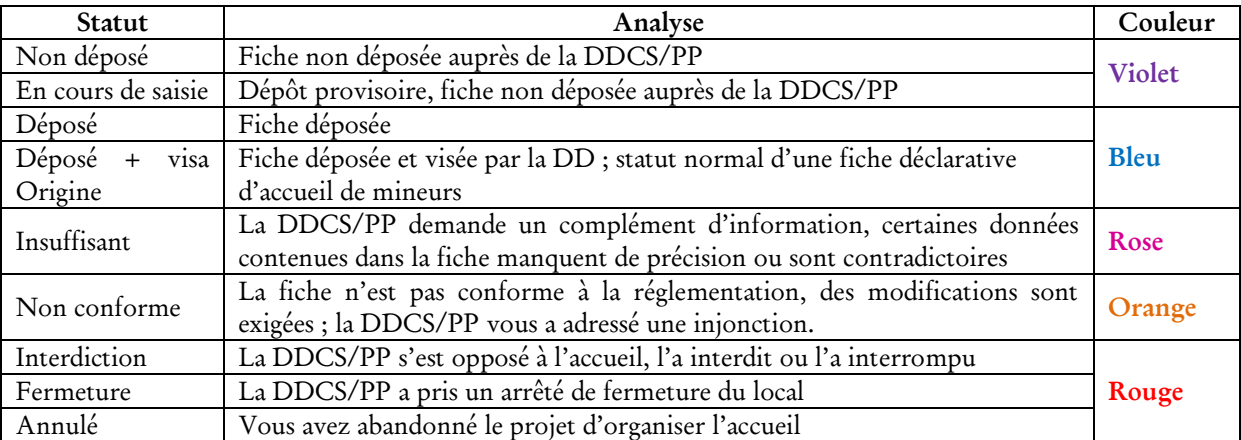

Certains états dépendent de la signature par le préfet d'une injonction (Non conforme) ou d'un arrêté (Interdiction, Fermeture). SIAM prend acte de l'environnement juridique, il ne s'y substitue pas.

De manière synthétique, la page d'accueil de TAM indique directement l'état des fiches que vous avez déposées.

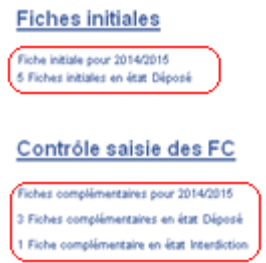

Pour préciser les demandes qu'elle vous adresse, la DDCS/PP peut être amenée à rédiger diverses remarques dans le champ « Observations » prévu à cet effet dans la FI. Vous disposez également d'un champ vous permettant de noter vos réponses.

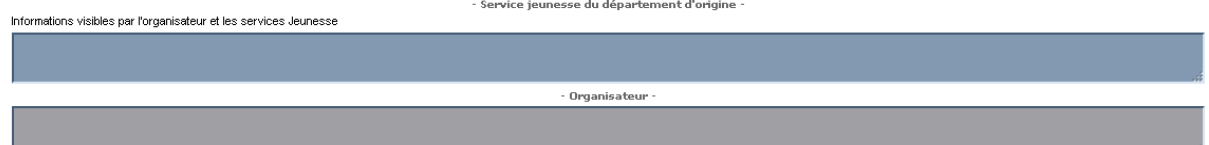

Dans la FC, il n'existe qu'un champ, utilisable indifféremment par la DDCS/PP ou l'organisateur.

# **III. Le contrôle des animateurs**

Les animateurs recrutés pour les accueils (ainsi que les référents des familles d'accueil) sont enregistrés dans TAM. Cette fonction permet aussi de vérifier leur honorabilité (inscription au Fichier judiciaire des auteurs d'infractions sexuelles ou violentes (FIJAIS) et au bulletin n°2 du casier judiciaire). La gestion des animateurs s'effectue dans le menu Intervenants, accessible en page d'accueil de TAM :

#### Intervenants

#### **Familles d'accueil**

Ce menu permet d'effectuer des recherches dans la liste de vos animateurs par : -Nom de naissance (1) ; -Nom d'usage (2) ; -Prénom (3) ; -Fonction (directeur, animateur, adjoint) (4) ; -Activité (actif ou inactif) (5)

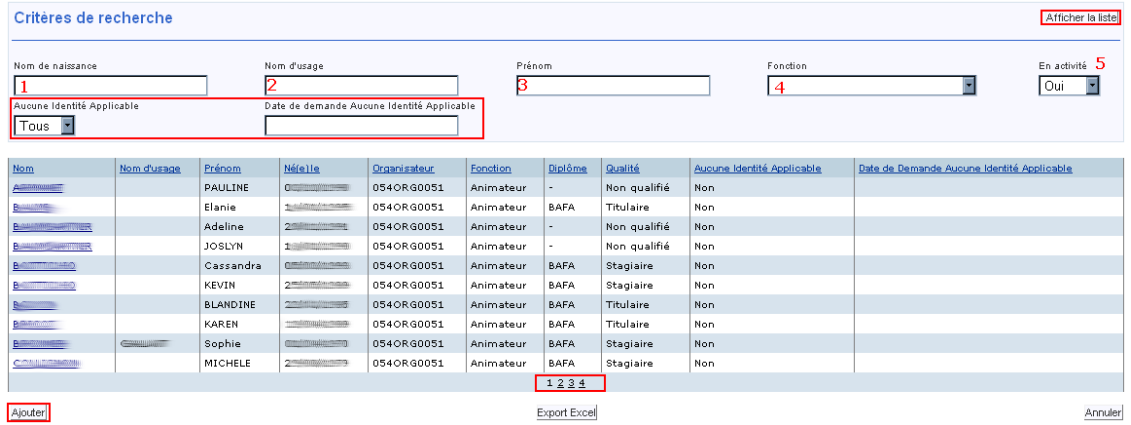

Il est possible d'ajouter de nouveaux intervenants. Pour ce faire, il est nécessaire d'obtenir de façon certaine les informations suivantes :

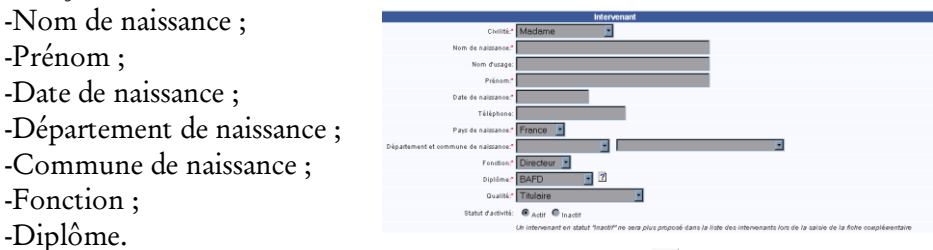

Pour les animateurs nés à l'étranger, il faut préciser le pays et la ville, ainsi que les noms des parents.

Pour déterminer la typologie à utiliser pour le diplôme, vérifiez sur le fichier listant l'ensemble des diplômes et titre autorisant à la direction et à l'encadrement en cliquant sur le <sup>2</sup>.

Des informations d'identification inexactes entraîneront l'impossibilité de vérifier l'honorabilité de cet animateur. Elles sont donc essentielles, et il est nécessaire de respecter certaines formes : ces champs ne peuvent contenir que des éléments alphabétiques, l'apostrophe et le tiret.

En cas de rejet de la procédure de contrôle, une alerte s'affichera sur la page d'accueil de TAM 3 intervenants dont l'identité est à corriger

Vous pouvez retrouver ces personnes pour lesquelles aucune identité n'est applicable (AIA) dans le menu Intervenants, en sélectionnant « Oui » dans le menu déroulant « Aucune identité applicable ».

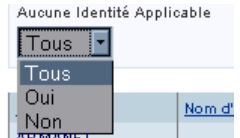